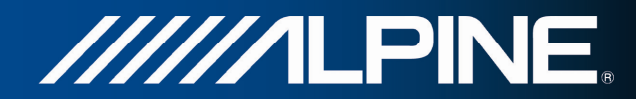

# **INA-W910R**

## **Руководствo пользователя**

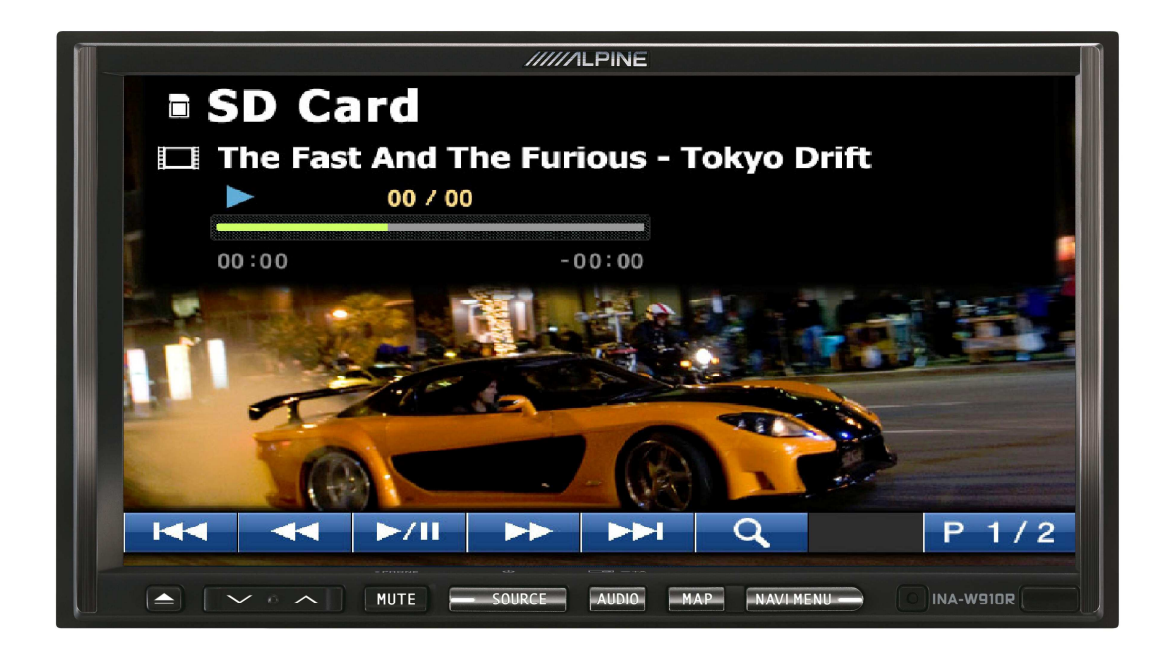

### **Проигрыватель видео с SD-карт для INA-W910R**

Pусский Март 2011, версия 1.0

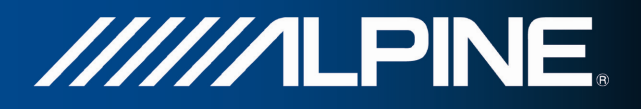

Встроенный проигрыватель видео с SD-карт позволяет воспроизводить файлы формата DivX4.xx/DivX5.xx.

Для обеспечения высокого качества изображения рекомендуется использовать карты типа SDHC класса 6 (или более высокого класса). Для оптимизации результатов воспроизведения необходимо уменьшить разрешение до CIF, поскольку при более высоком разрешении возможен пропуск кадров.

Для выбора проигрывателя SD-карт коснитесь поля **SD Card** в меню Source Select («Выбор источника»).

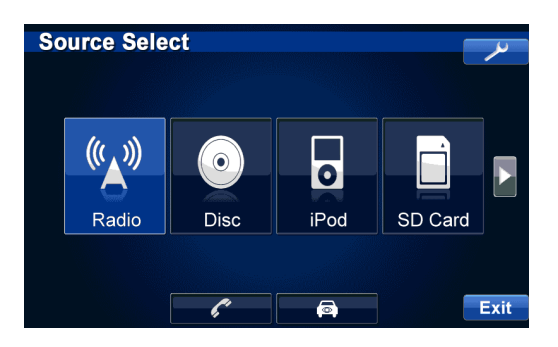

**Вид окна главного меню проигрывателя SD-карт, страница 1** 

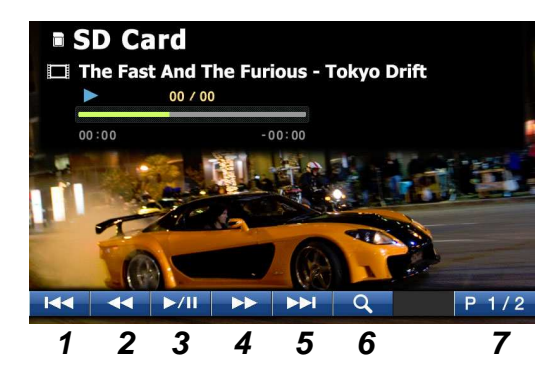

- **1** Во время воспроизведения нажмите эту кнопку для перехода к началу видеопрограммы или для перехода к предыдущему файлу при воспроизведении папки
- **2** Перемотка назад нажмите и удерживайте эту кнопку при воспроизведении, чтобы перемотать программу назад
- **3** Кнопка Воспроизведение/Пауза нажмите эту кнопку для остановки воспроизведения. Повторное нажатие этой кнопки позволяет возобновить воспроизведение
- **4** Перемотка вперед нажмите и удерживайте эту кнопку при воспроизведении, чтобы перемотать видеопрограмму вперед
- **5** Нажмите эту кнопку в процессе воспроизведения, чтобы перейти к следующему файлу при воспроизведении папки
- **6** Нажмите эту кнопку, чтобы получить доступ к окну содержимого SD-карты
- **7** Главное меню, страница 1 нажмите эту кнопку, чтобы перейти к странице 2

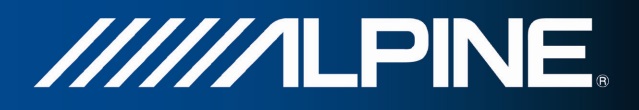

#### **Вид окна главного меню проигрывателя SD-карт, страница 2**

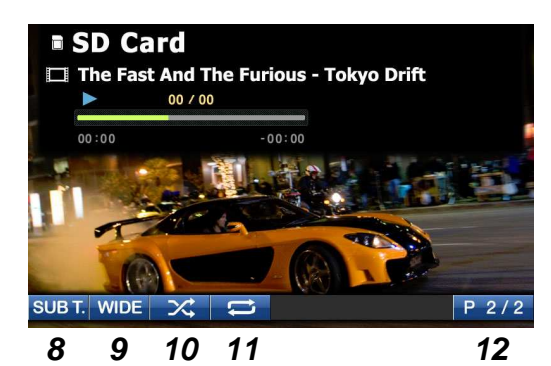

- SUB T. (субтитры) нажмите эту кнопку для включения или отключения субтитров
- WIDE нажмите эту кнопку для изменения формата отображения на широкоэкранный или исходный Повторное нажатие этой кнопки устанавливает обычный формат воспроизведения
- M.I.X. эта кнопка позволяет включить воспроизведение файлов в случайном порядке
- Повтор эта кнопка позволяет установить режим непрерывного воспроизведения файлов с повтором
- Главное меню, страница 2 нажмите эту кнопку, чтобы перейти к странице 1

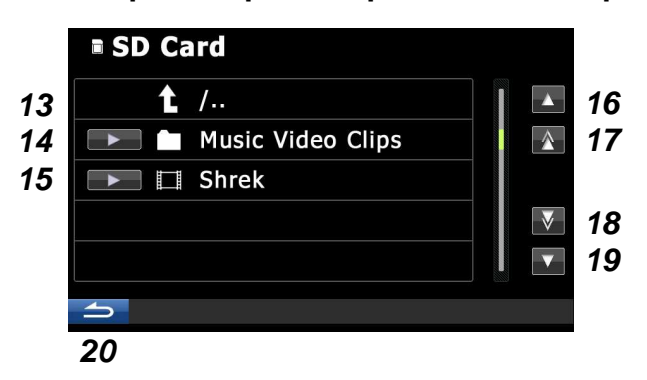

#### **Окно просмотра содержимого SD-карты**

- Нажмите эту кнопку, чтобы перейти к предыдущей папке
- Нажмите эту кнопку, чтобы открыть папку и получить доступ к вложенным папкам или файлам, Нажмите на стрелку  $\Box$ , чтобы воспроизвести все файлы в этой папке
- Нажмите эту кнопку для воспроизведения файла
- Переход к предыдущей папке или файлу
- Переход к первой папке или файлу
- Переход к последней папке или файлу
- Переход к следующей папке или файлу
- Возврат к странице 1 Главного меню

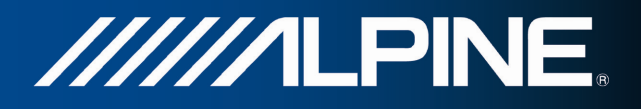

#### **Примечание:**

По истечении 5 секунд бездействия устройство переключится в полноэкранный режим. Для повторного вывода меню нажмите на экран в любом месте.

Для просмотра видеофайлов необходимо включить стояночный тормоз.